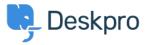

<u> Pusing Deskpro > Admin > How do I add a custom favicon to the Help Center < قاعدة المعلومات</u>

## ?How do I add a custom favicon to the Help Center

Admin - (٠) تعليقات - Chris Robinson - 2023-08-24

.The favicon is the small icon displayed at the top of browser tabs and next to bookmarks

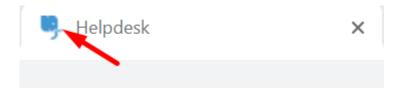

.By default, your Help Center favicon will be the Deskpro icon

. You can use your own favicon on the Help Center instead

Note that the **ICO** image format commonly used for favicons is not supported. Instead, prepare a square image  $\sin PNG$  or GIF format that is 16x16 or 32x32 pixels

.Go to Admin > Configuration > Branding and select the brand you want to update the favicon for

.Select Choose a file or simply drag and drop your desired image to upload the new favicon for the brand

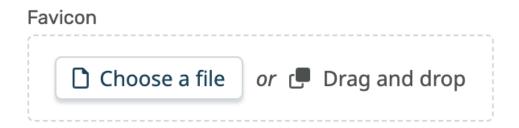

Click save at the bottom of the editor. Your browser may take a while to update to the new favicon, but you should be able to see it straight away in the brand configuration editor to confirm that the change worked